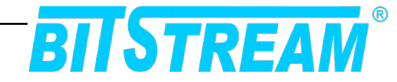

# **MAGNETAR-200**

# **Bezprzewodowy router 2G/3G/4G Ethernet/ RS232/ 485/ USB Interfejsy pomiarowe**

- ANT<sub>1</sub> ANT<sub>2</sub> **GPS** ANT<sub>3</sub> **SETISTREAM** ⋒ **1 2** LINK TX **3**  $\frac{2}{\text{SIN}}$ 100/1000 BASE-X SIM 9  $10$ **4** □ ◠  $R\lambda$ гx **5** r **LINK** LINK **6**  $Tx$ RX ◠ ISB-臣  $\overline{\mathsf{csm}}$   $\bigcirc$  $\subset$ **GSM 7**  $RS1$  ACT  $\bigcirc$   $\bigcirc$  RS2 ACT ACT lא∣ STATUS  $\bigcirc$  SERVICE RS485<br>2W<br>2W 8 RX-D. ALARM  $\bigcap$   $\bigcap$  PWR NU **8** RX+  $D+$ GND<sup>C</sup> RS1 RX īx٠ OUT  $2\gamma$  RS2 .<br>Nu **TX** 10/100/1000 BASE-T **9**  $RX$ DIGITAL<br>Input **NC**  $IN2$ 5 6 c COM  $\overline{N1}$ **NO 10** 3  $\overline{\mathbf{4}}$  $\mathbf{u}$ 복 **11** POWER **DUT1** ]<br>2 c  $-/N$ 1G 1G **12**Е  $\mathbf{1}$  $\overline{2}$  $\oplus$ 7 NO 10/100 10/100  $\circledcirc$  $\circledcirc$ **MAGNETAR 200**
- **1 PANEL PRZEDNI URZĄDZENIA**

*Rys. 1. Panel przedni urządzenia Magnetar-200*

|                | - złącza SMA do podłączenia anten GSM            |                                |            |      |
|----------------|--------------------------------------------------|--------------------------------|------------|------|
| $\overline{2}$ | - złącze SMA do podłączenia anteny GPS           |                                |            |      |
| 3              | $-$ porty Ethernet - 2x SFP + 2xS FP (COMBO 7,8) |                                |            |      |
| 4              | - sloty na dwie karty SIM                        |                                |            |      |
| -5             | - diody sygnalizacyjne                           |                                |            |      |
| -6             | - złącze RJ-45 Ethernet                          |                                |            |      |
|                | - złącze USB B mini do zarządzania               |                                |            |      |
| 8              | - złącze śrubowe RS i wejścia cyfrowe            |                                |            |      |
| 9              | - złącze śrubowe RS i wyjście przekaźnikowe      |                                |            |      |
| REV.           | 1.01                                             | <b>INSTRUKCJA Magnetar-200</b> | 2017.05.29 | 1/14 |

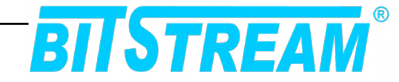

- 10 porty Ethernet 8x RJ45<br>11 wviście przekaźnikowe
- 11 wyjście przekaźnikowe
- 12 złącza zasilania z zaciskiem uziemienia
	- 1.1 Oznaczenie diod sygnalizacyjnych

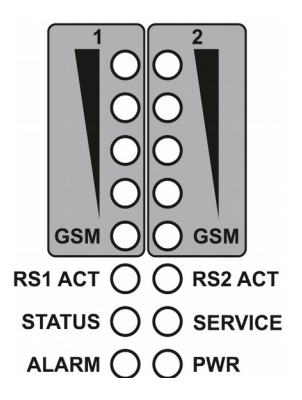

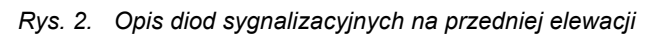

– wskaźnik poziomu sygnału GSM

GSM – wskaźnik stanu modemu GSM

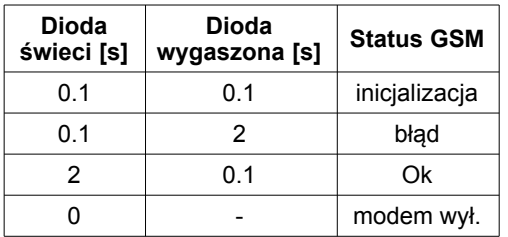

RS1 ACT – wskaźnik aktywności portu RS1 RS2 ACT – wskaźnik aktywności portu RS2 STATUS – wskaźnik statusu SERVICE – wskaźnik serwisu ALARM – wskaźnik alarmu PWR – wskaźnik zasilania

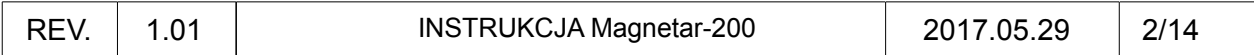

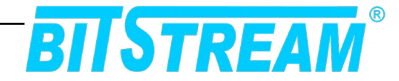

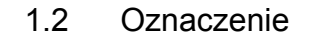

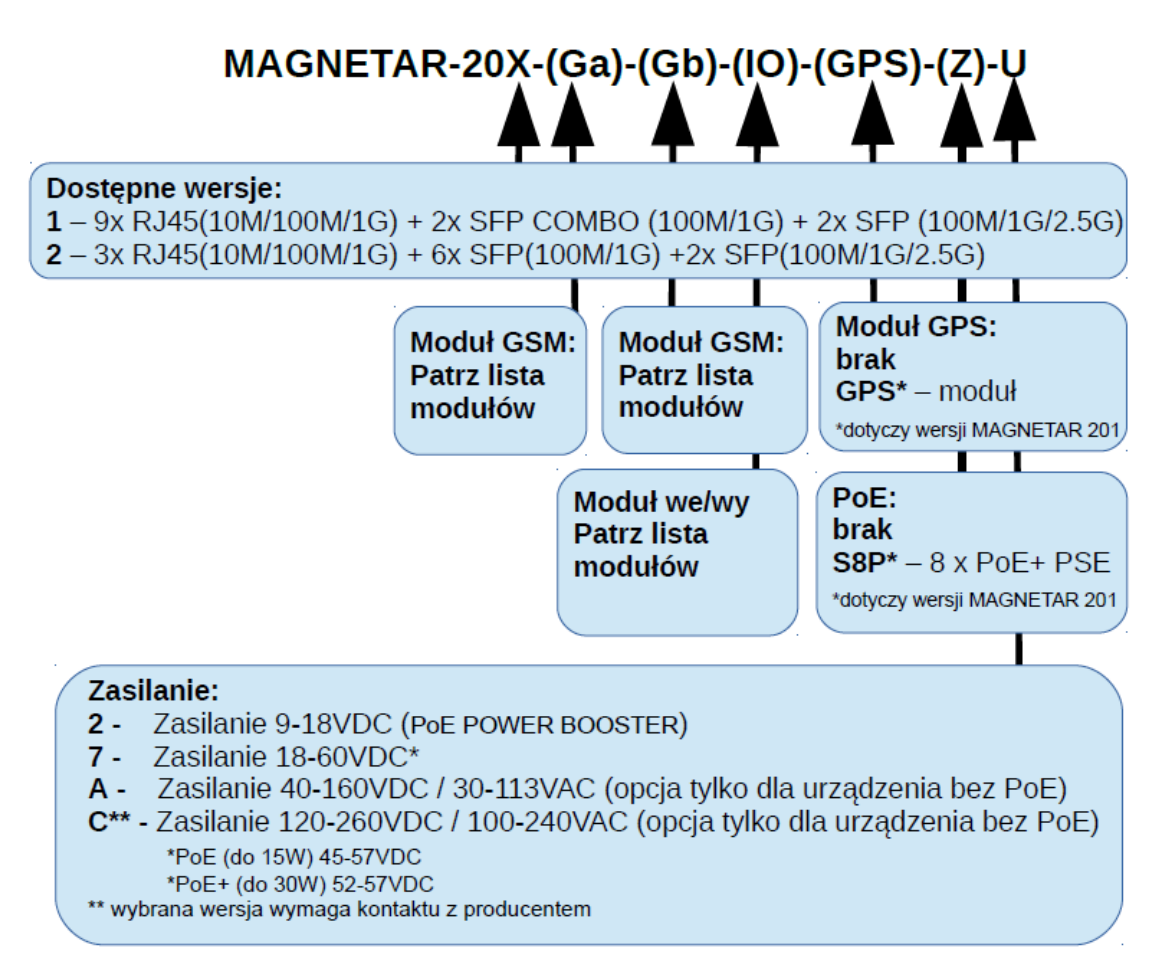

#### Lista dostępnych modułów:

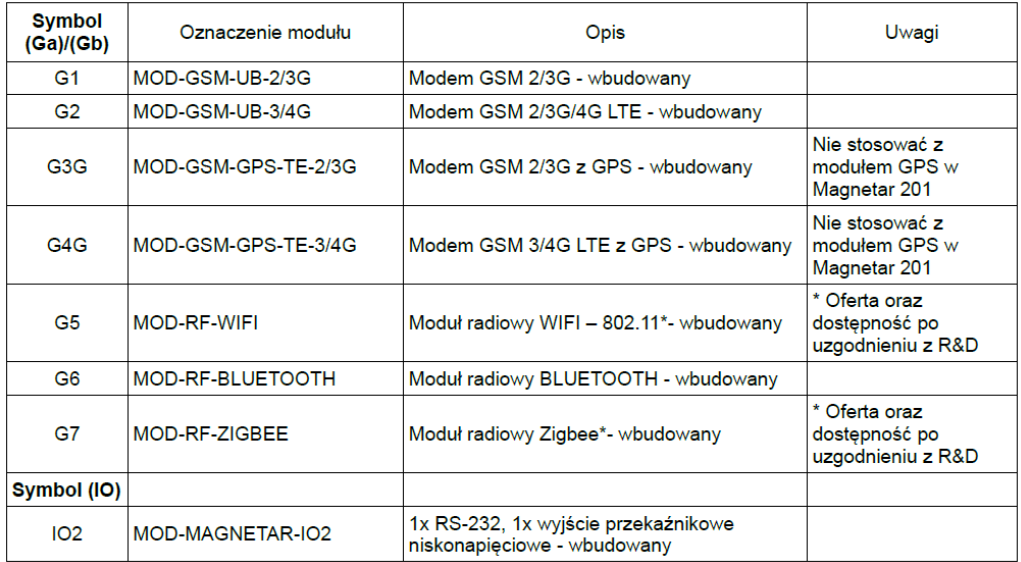

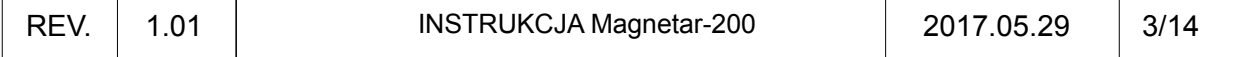

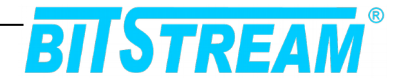

1.3 Opis złącz urządzenia

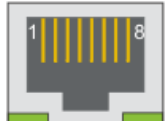

*Rys. 3. Wygląd i numeracja wyprowadzeń złącza RJ45*

Sygnalizacja stanu interfejsów Ethernet

Każdy port Ethernet wyposażony jest w dwie diody sygnalizacyjne.

1G – Sygnalizacja linku ethernetowego dla przepływności 1000Mbit/s

10/100 – Sygnalizacja linku ethernetowego dla przepływności 10/100Mbit/s

Rozmieszczenie poszczególnych sygnałów dla złącz RJ-45 przedstawia tabela.

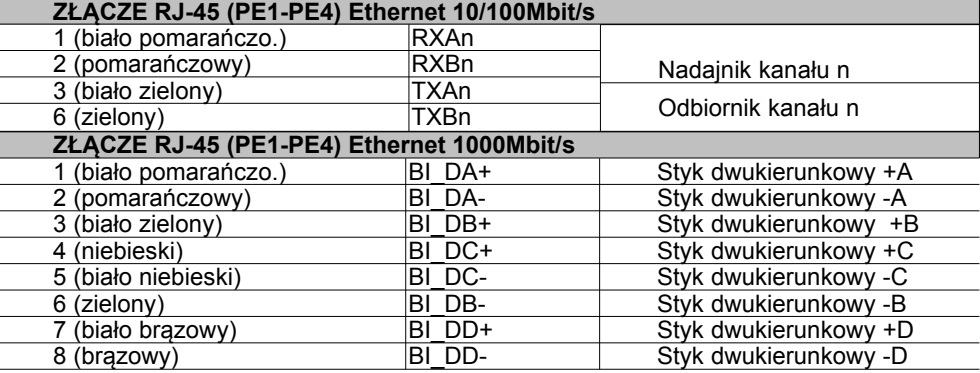

n – numer kanału Ethernet (1-4)

Pozostałe złącza wg opisu na elewacji urządzenia:

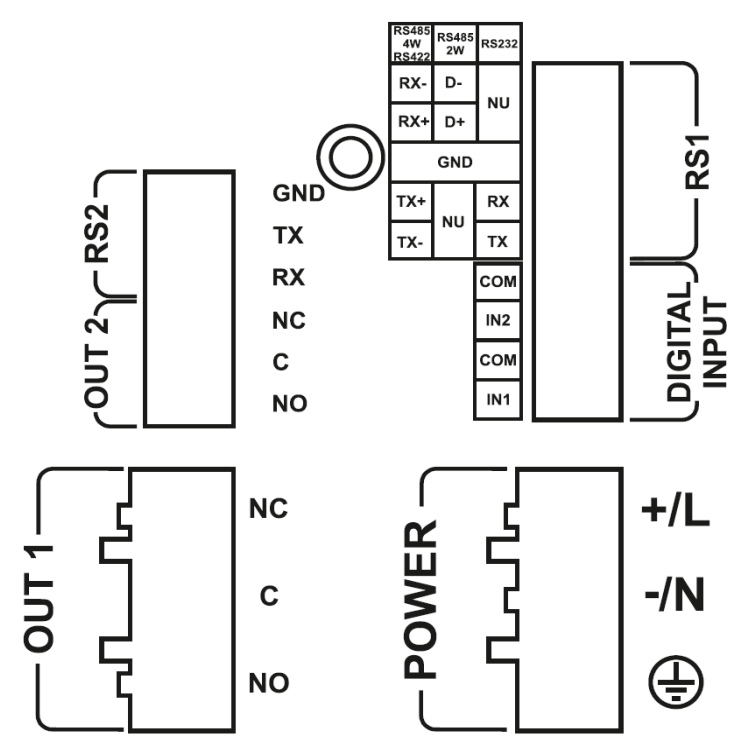

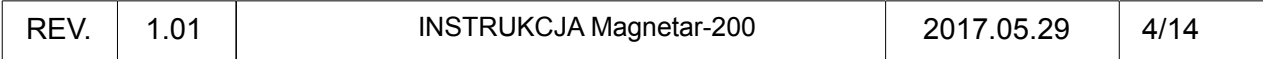

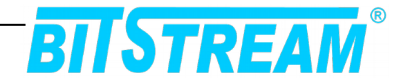

## 1.4 Opis slotów SFP

Urządzenie posiada cztery sloty na moduły SFP, w tym dwa są COMBO z portami RJ45 (7,8). Zasięg oraz rodzaj złącza optycznego uzależniony jest od rodzaju wkładki SFP. Sloty SFP obsługują prędkości 100Mbps, 1000Mbps i 2500Mbps.

Sygnalizacja stanu interfejsów Ethernet SFP

- LED zewnętrzne pokazują link transmisji 1Gbps
- LED wewnętrzne pokazują link transmisji 100Mbps

#### **2 ZASILANIE**

Biegunowość – należy zwrócić uwagę na polaryzację (oznaczenie na obudowie), urządzenie jest zabezpieczone w przypadku błędnego podłączenia zasilania.

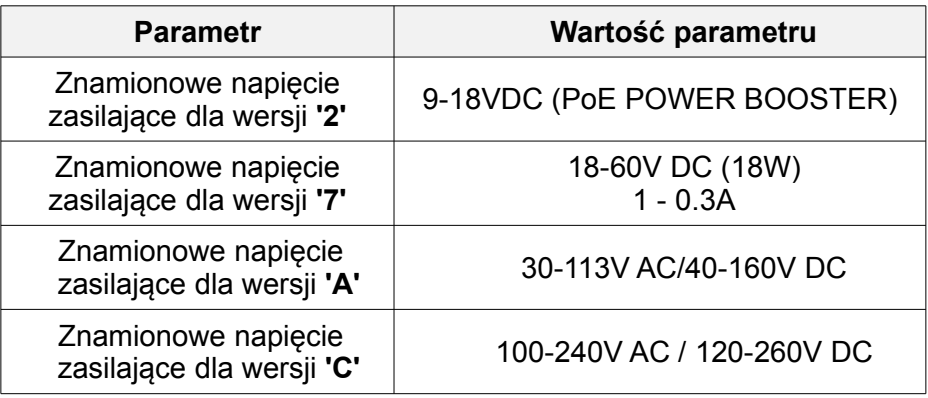

#### **3 PIERWSZE URUCHOMIENIE**

Po podłączeniu zasilania o odpowiednich parametrach powinna zaświecić się dioda LED POWER.

## **4 DOMYŚLNE PARAMETRY DOSTĘPU DO ZARZĄDZANIA URZĄDZENIEM**

**Parametry IP:**<br>Adres: 192.168.0.1

Maska: 255.255.255.0

User: admin Hasło: admin

#### **5 ZARZĄDZANIE**

Zarządzanie i monitoring urządzeniem może odbywać się przez interfejs www z wykorzystaniem protokołu HTTP lub HTTPS. Dodatkowo dostęp do wszystkich punktów zarządzania może być realizowany przez terminal CLI dostępny przez protokół SSH lub Telnet. Urządzenie wyposażone jest również w agenta SNMP, który udostępnia bazy MIB zawierające bardzo dużo danych o aktualnym stanie urządzenia.

Nazwy interfejsów w systemie :

 $eth0 \rightarrow$  Eth

eth1. $x \rightarrow$  wszystkie interfejsy switcha (x - VLanID) modem1  $\rightarrow$  interfejs modemu 1

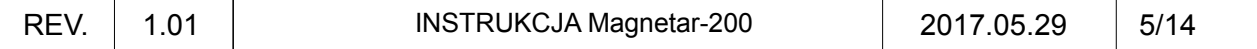

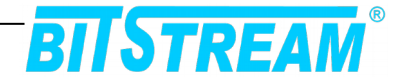

modem2 → interfejs modemu 2

**6 KONFIGURACJA - WWW**

## 6.1 Ustawienie parametrów modemu

Tryby pracy modemów 'Configuration/modem' :

Off – wyłączony

On – włączony (modem aktywny obsługa tylko sms)

PPPD – włączony (modem aktywny interfejs sieciowy)

Modem<sub>1</sub>

**Basic setting** 

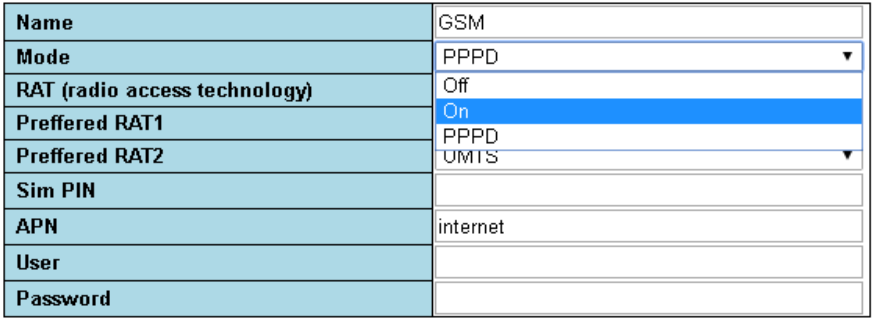

Wybór technologii radiowej :

Modem 1

**Basic setting** 

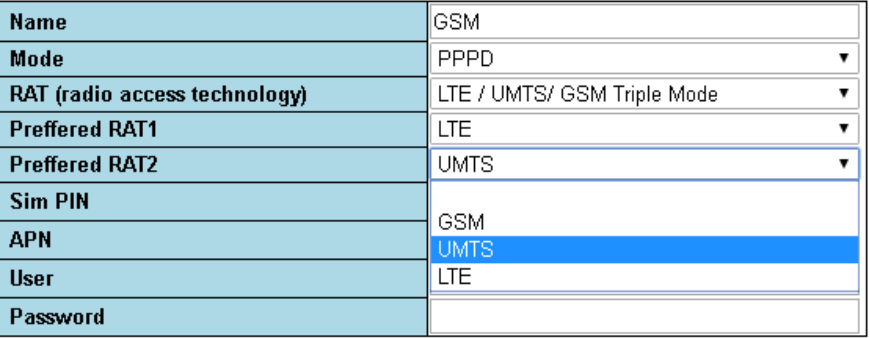

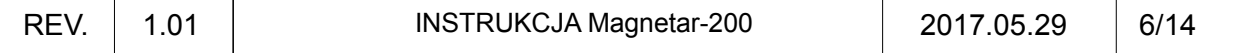

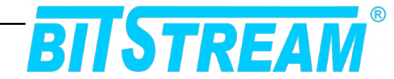

## 6.2 Ustawienie IP 'Configuration/Interfaces' :

#### Interfaces

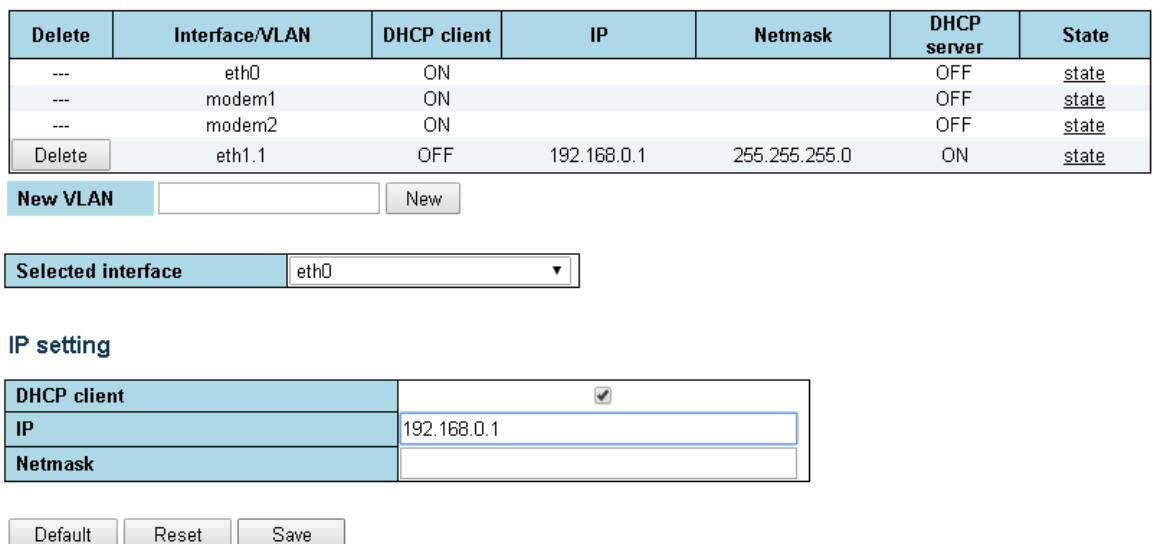

# 6.3 Ustawienie 'bramy' domyślnej 'Configuration/Route' :

#### Dafault gateway

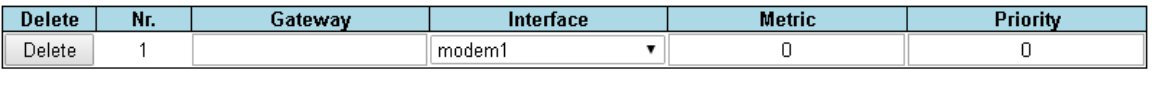

New Default Reset Save

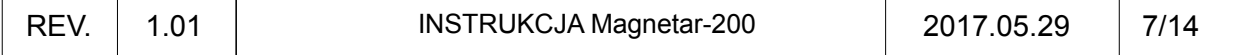

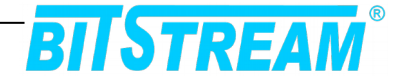

# 6.4 Konfiguracja NAT 'Configuration/NAT' :

#### **NAT table**

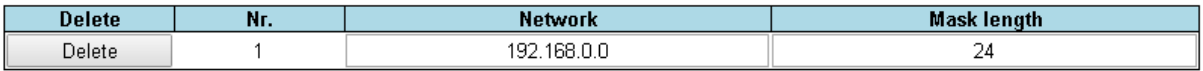

New

#### Additional records in iptables

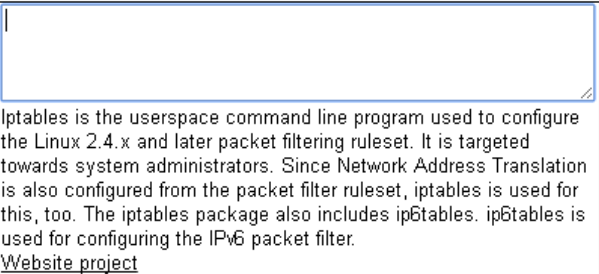

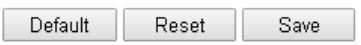

## **7 PRZYKŁADOWA KONFIGURACJA**

#### 7.1 LAN eth1.x / WAN przewodowy na eth0

Przykładowa aplikacja :

- LAN na przełączniku
- Sieć LAN  $192.168.0.0/24$ <br>• Adres routers w sieci LAN
- Adres routera w sieci LAN 192.168.0.1
- W sieci LAN włączony serwer DHCP
- Adres interfejsu eth0 10.2.100.157
- IP Bramy domyślnej 10.0.0.2 dostępna przez interfejs eth0
- Włączona translacja adresów sieci LAN

Ustawienie 'IP':

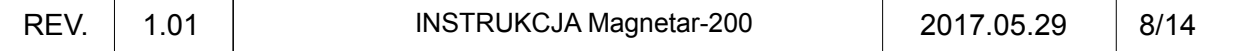

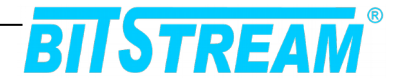

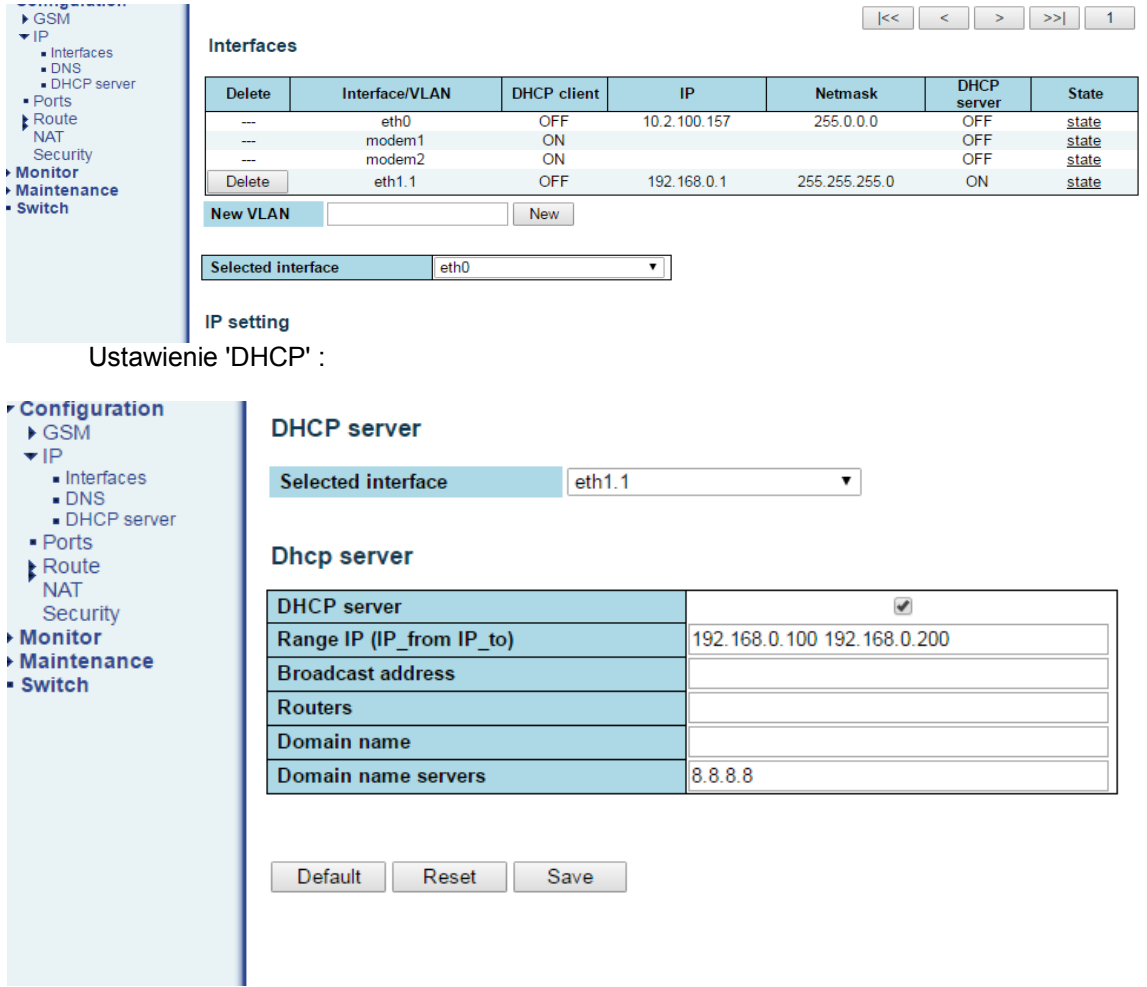

Ustawienia domyślnej 'bramy' :

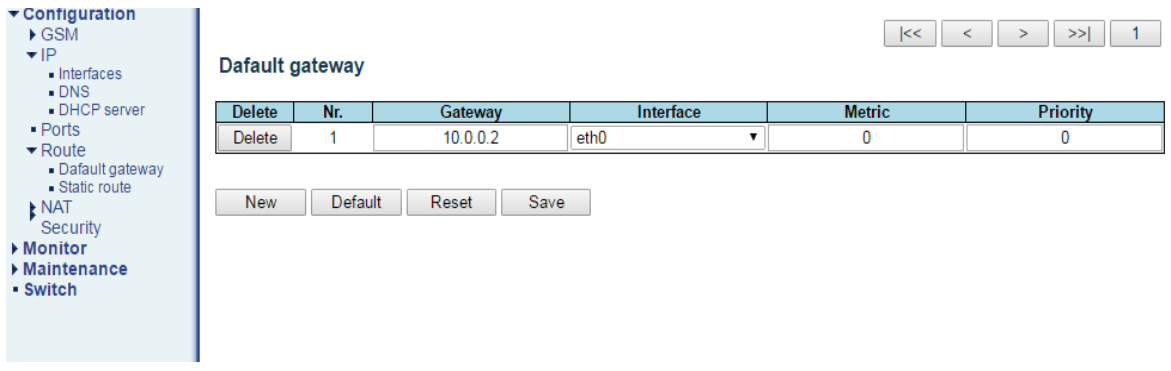

Ustawienia translacji adresów :

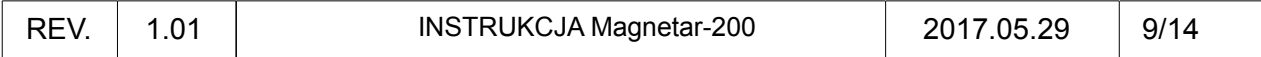

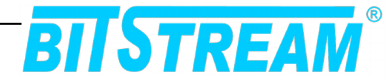

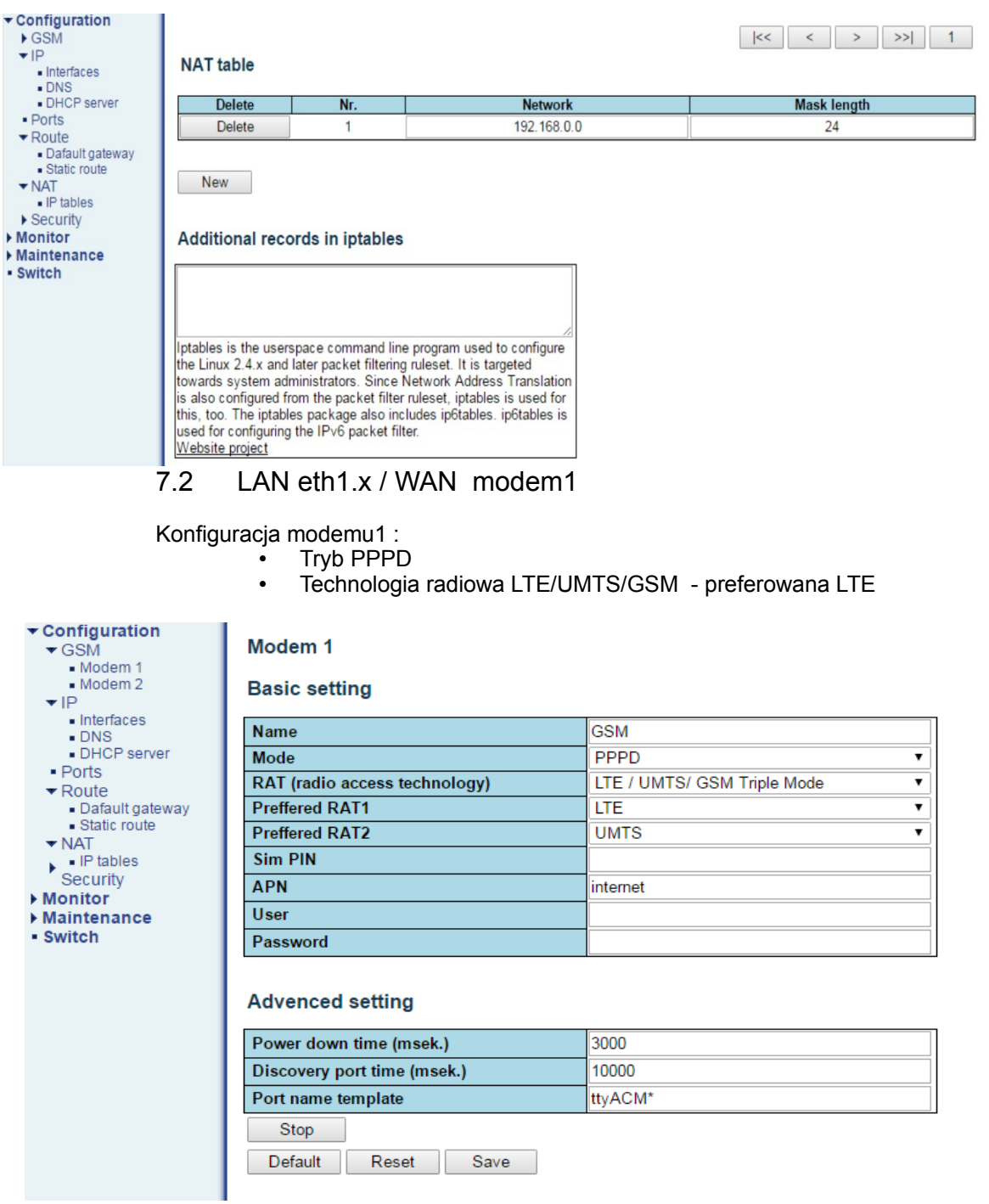

Ustawienie IP, modem1 włączony DHCP klient :

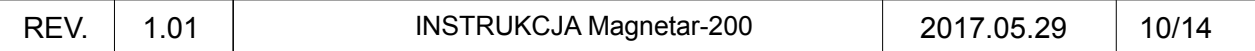

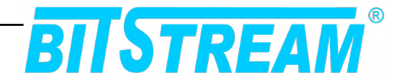

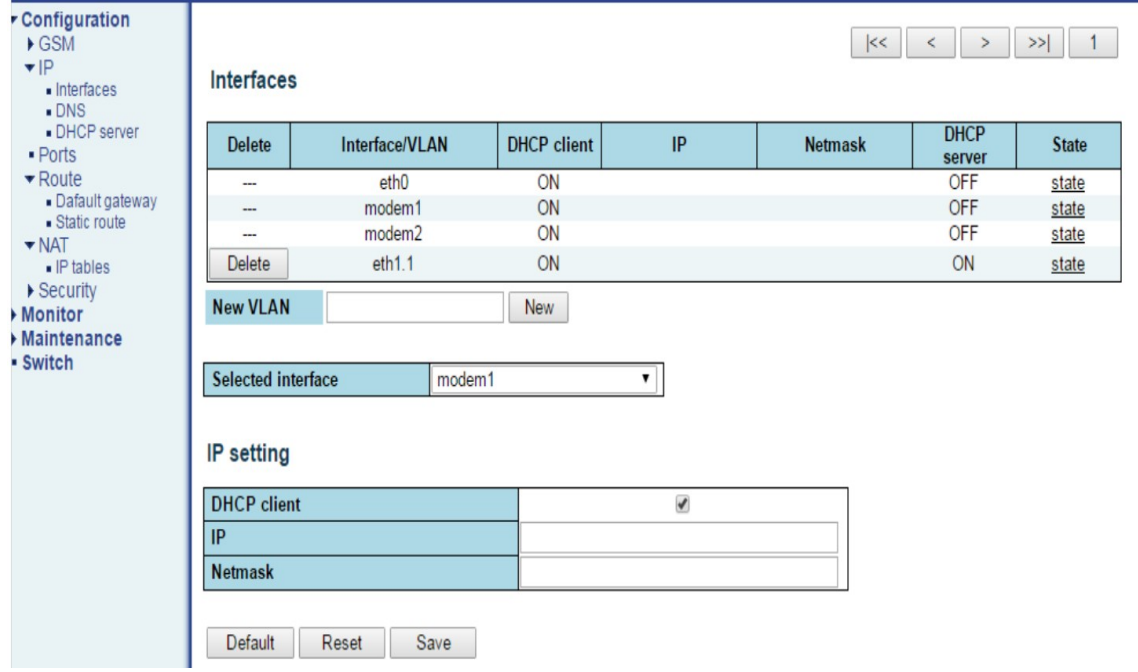

Brama domyślna :

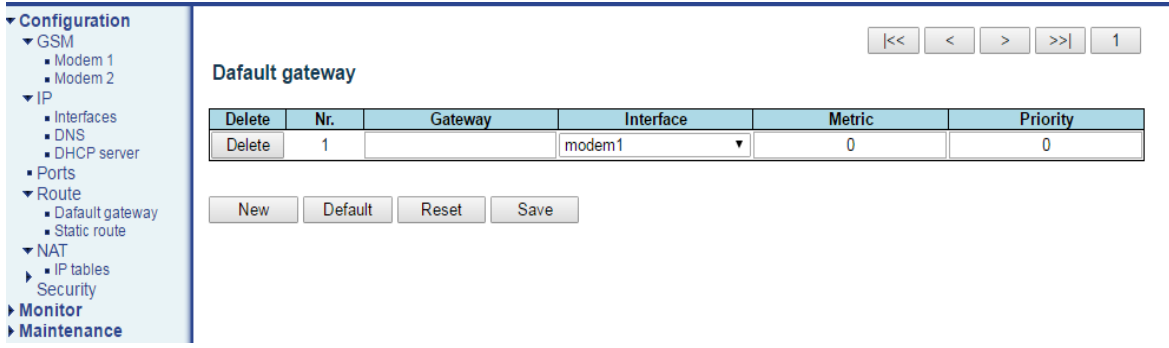

## 7.3 LAN eth1.x / WAN modem1/modem2 – modemy pracują w trybie backup

Konfiguracja modemu 1 i 2 :

- Tryb PPPD<br>• Technologia
- Technologia radiowa LTE/UMTS/GSM preferowana LTE<br>• Listawiono dwie bramy domyślne. Priorytet ma modem1
- Ustawiono dwie bramy domyślne. Priorytet ma modem1. W przypadku, gdy jest problem z połączeniem przez modem1 'brama' przełącza się na modem2

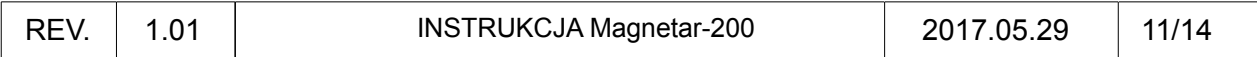

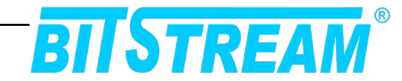

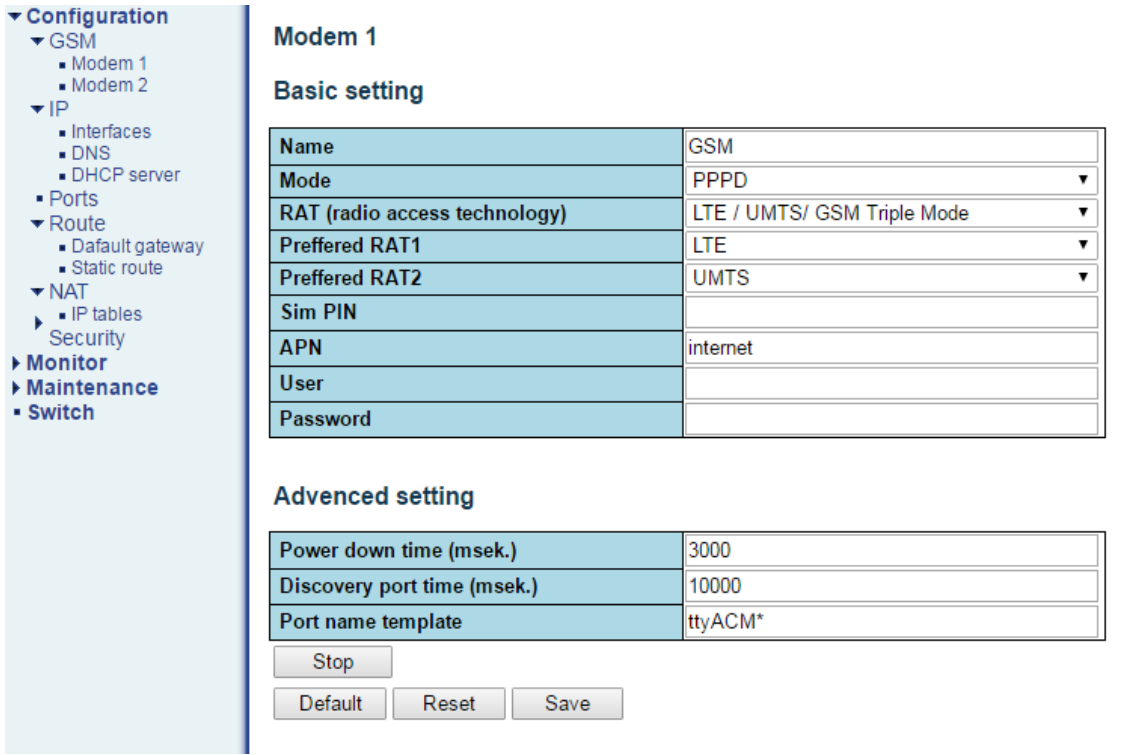

Ustawienie IP, modem1 i modem2 włączony 'DHCP client' :

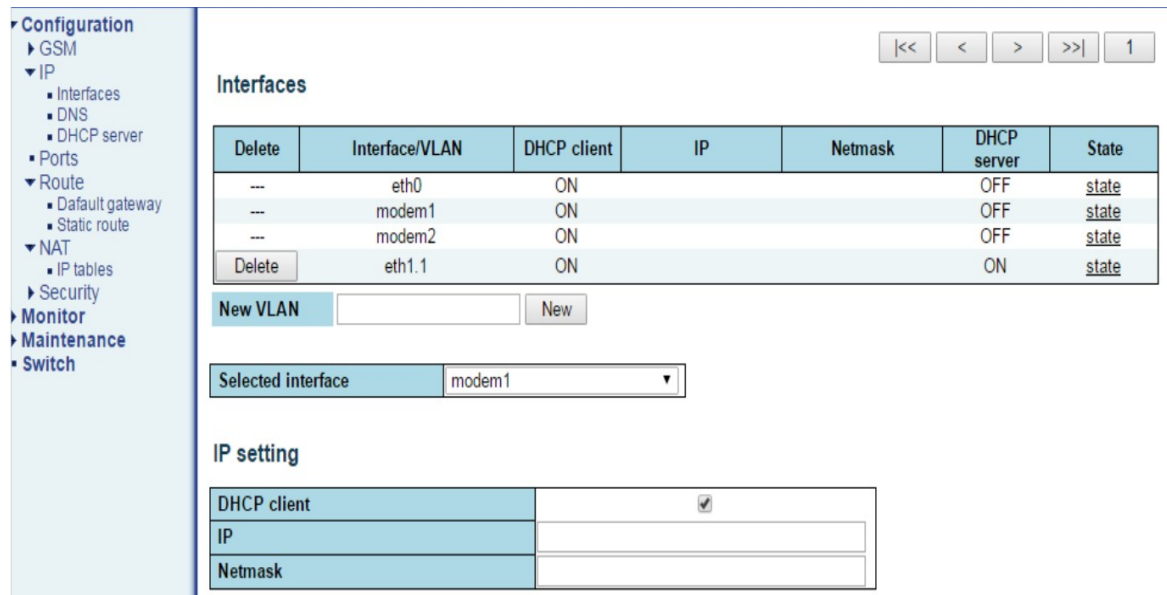

Ustawienia domyślnej 'bramy' :

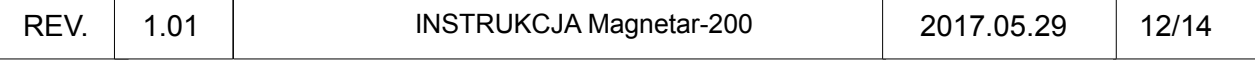

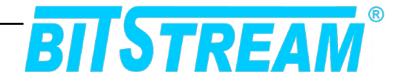

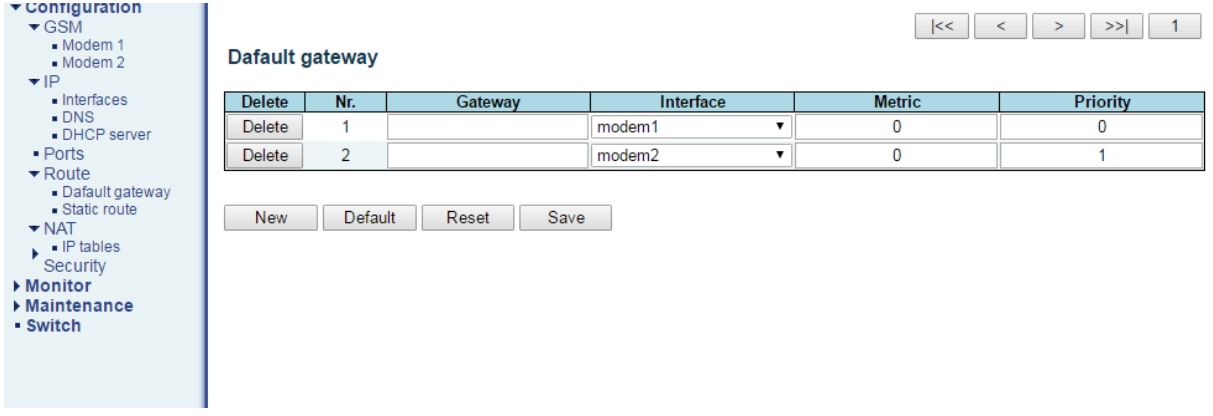

#### **8 ZGODNOŚĆ <sup>Z</sup> NORMAMI <sup>I</sup> ZALECENIAMI**

Urządzenia **BITSTREAM** zostały zaprojektowane w oparciu o obowiązujące normy i zalecenia z zakresu transmisji danych, kompatybilności elektromagnetycznej i bezpieczeństwa użytkowania. Urządzenia są przeznaczone do pracy w pomieszczeniach zamkniętych.

#### 8.1 Kompatybilność elektromagnetyczna

Urządzenia zostały zaprojektowane w oparciu o normę PN-EN 55011:2016-05 klasa B, PN-EN 61000-6-2:2008 + Ap1:2008P + Ap2:2009P.

#### 8.2 Bezpieczeństwo

Urządzenia **BITSTREAM** zaprojektowano w zakresie bezpieczeństwa i użytkowania w oparciu o normę PN-EN-60950.

Konfigurację i instalację urządzenia powinny wykonywać osoby z niezbędnymi uprawnieniami po zapoznaniu się z instrukcją obsługi. Producent nie jest odpowiedzialny za wszelkie zdarzenia wynikłe z niezgodnego z szczegółową instrukcją użytkowania i instalacji.

#### 8.3 Transmisja danych

Funkcje transmisji danych oraz parametry interfejsów komunikacyjnych urządzenia definiują następujące normy i zalecenia:

- IEEE 802.3 10Base-T Ethernet
- IEEE 802.3u 100Base-TX Fast Ethernet
- IEEE 802.3u 100Base-FX Fast Ethernet Fiber
- IEEE 802.3z Gigabit Fiber
- IEEE 802.3x Flow Control and Back-pressure
- IEEE 802.1AB Link Layer Discovery Protocol (LLDP)
- **IEEE 802.1p Class of Service (CoS)**

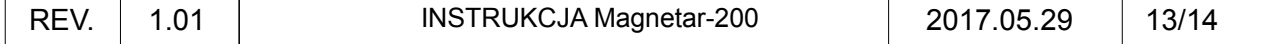

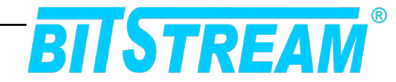

- IEEE 802.1Q VLAN
- IEEE 802.1ad QinQ
- IEEE 802.1D-1998 Spanning Tree Protocol
- IEEE 802.1D-2004 Rapid Spanning Tree Protocol (RSTP)
- IEEE 802.1s Multiple Spanning Tree Protocol (MSTP)
- IEEE 802.3ad Link Aggregation Protocol (LACP)
- IEEE 802.1x Port Based Network Access Protocol
- **• IEEE 802.3az EEE**
- IEEE 802.3af/at typ 1/2, maksymalnie na wszystkich portach 360W
- **IEEE1588v2 (PTPv2)**

## **9 KOMPLETACJA WYROBU GOTOWEGO DO SPRZEDAŻY**

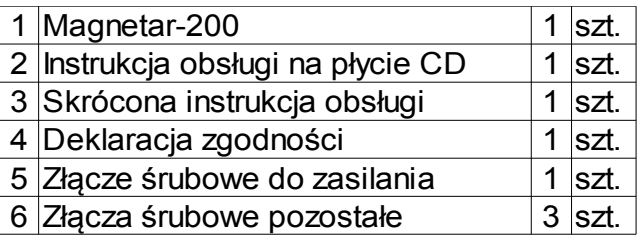

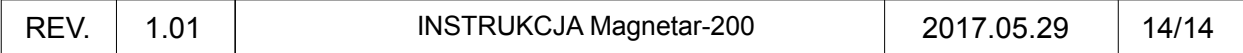